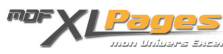

[TCD - Les Filtres : Le filtre du Rapport](https://www.mdf-xlpages.com/modules/publisher/item.php?itemid=144) **Catégorie :** [Tableaux Croisés Dyn.](https://www.mdf-xlpages.com/modules/publisher/category.php?categoryid=14) **Publié par Mth le 03-09-2012**

**Les tableaux croisés dynamiques constituent un outil très puissant pour synthétiser et analyser rapidement des données. Pour affiner ces analyses il est possible de n'afficher que certains éléments et masquer temporairement le reste, différents types de filtres sont disponibles pour faciliter ces analyses: filtrer des libellés, des dates, des valeurs … l'objet de ce premier tutoriel sur les filtres des TCD aborde spécifiquement le filtre du rapport.**

Dans ce tutoriel nous exploitons une base de données fournissant les ventes de livres de français et langues étrangères, par mois, type de clients, délégué commercial, ville ou département. Cette base est synthétisée par le tableau croisé dynamique ci-dessous que nous allons filtrer grâce aux champs présents dans le filtre du rapport, Localité et Type de client:

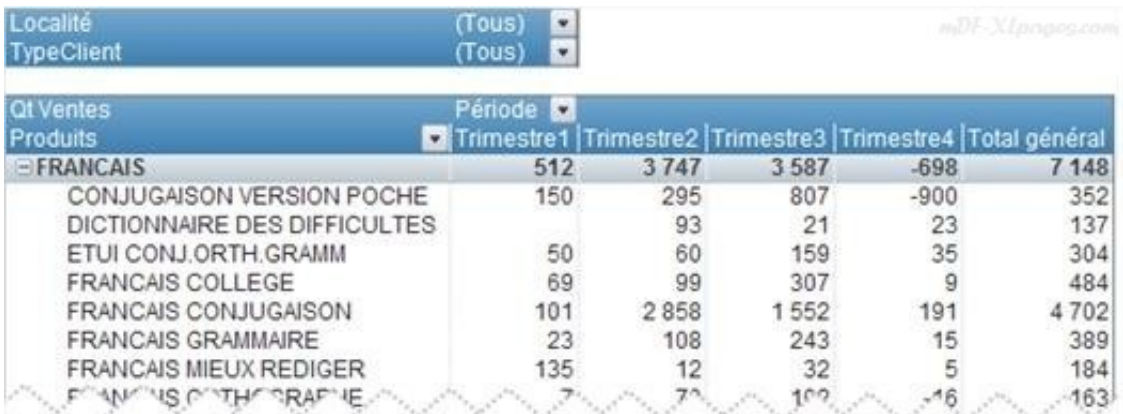

il n'est pas utile d'appliquer à nouveau un filtre à chaque actualisation du tableau car les filtres sont automatiquement réappliqués.

## **Le filtre du rapport**

Dans cet exemple deux champs sont présents dans la zone "Filtre du rapport", la Localité et le Type de client:

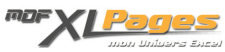

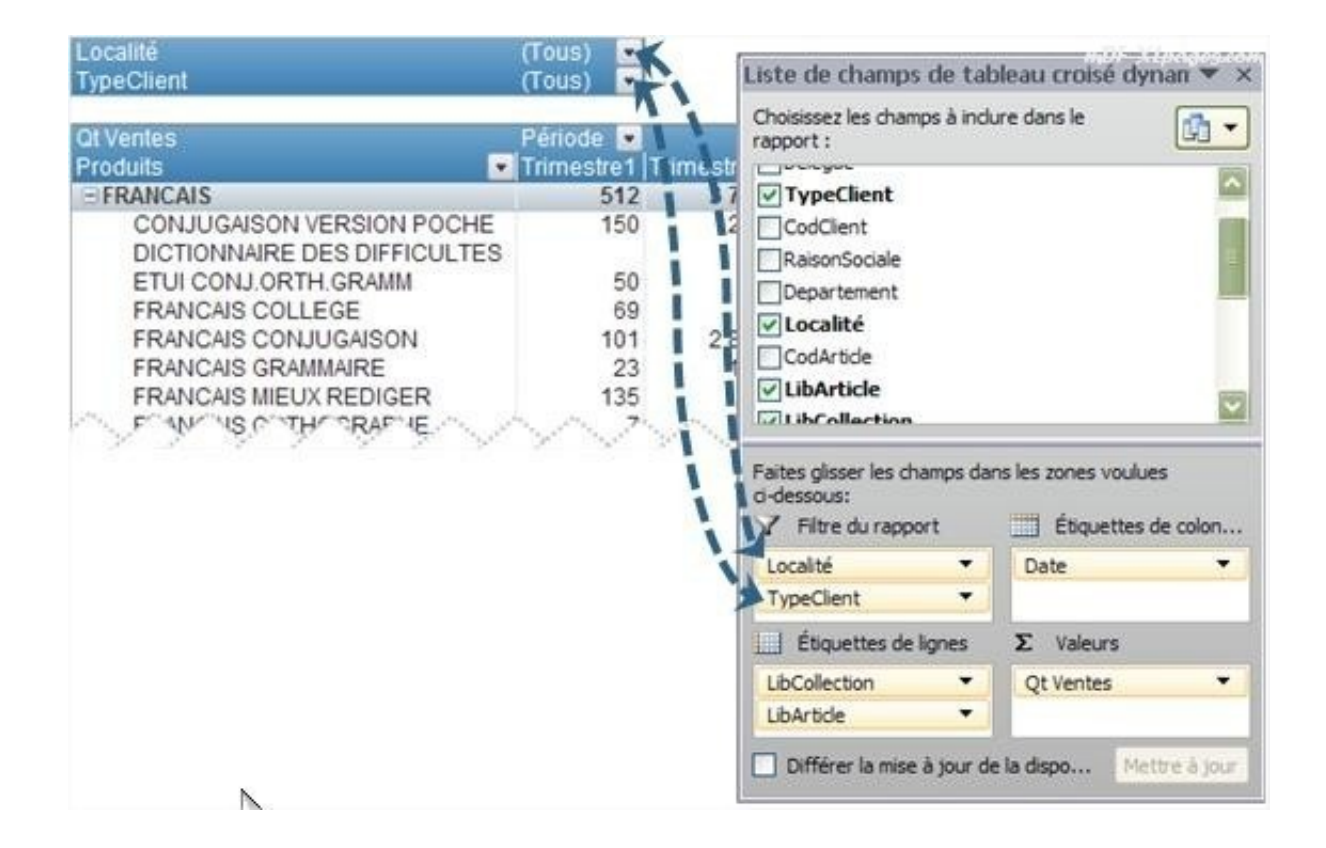

Cliquer sur les petites flèches permet d'afficher la liste des valeurs du champ:

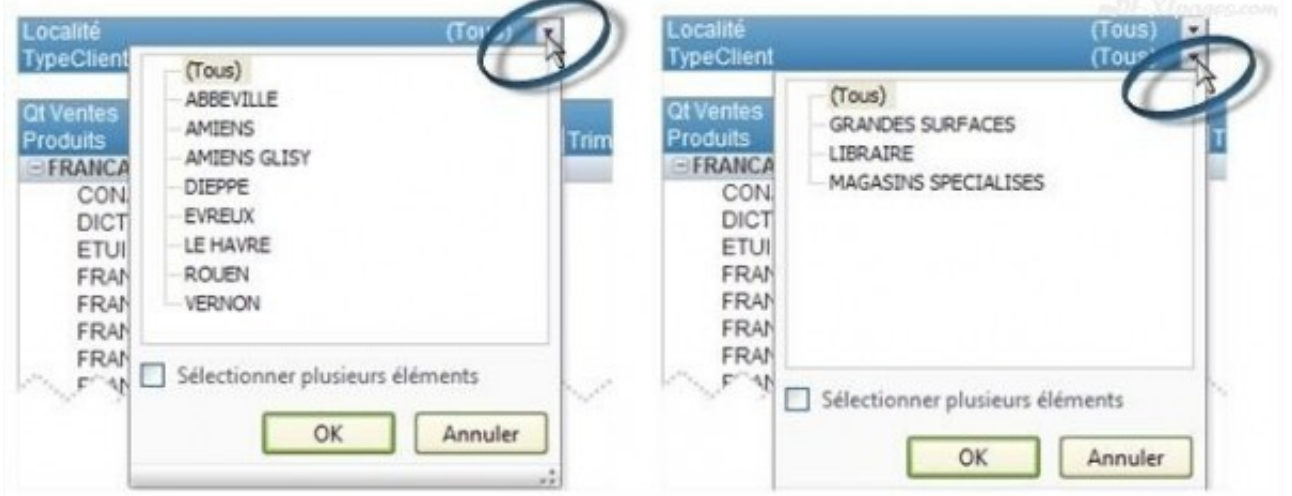

Si la case "**Sélectionner plusieurs éléments**" n'est pas cochée, un seul choix est possible, qui est alors affiché:

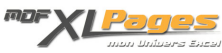

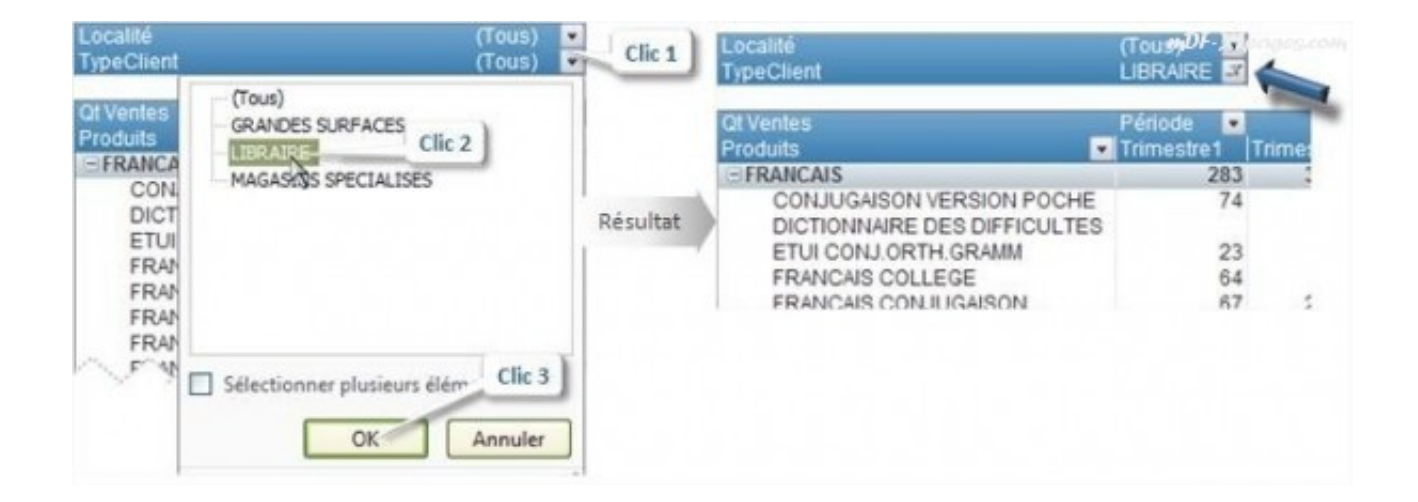

Les données du tableau ne sont plus les mêmes, il n'affiche plus le total mais uniquement les chiffres des clients "Libraires":

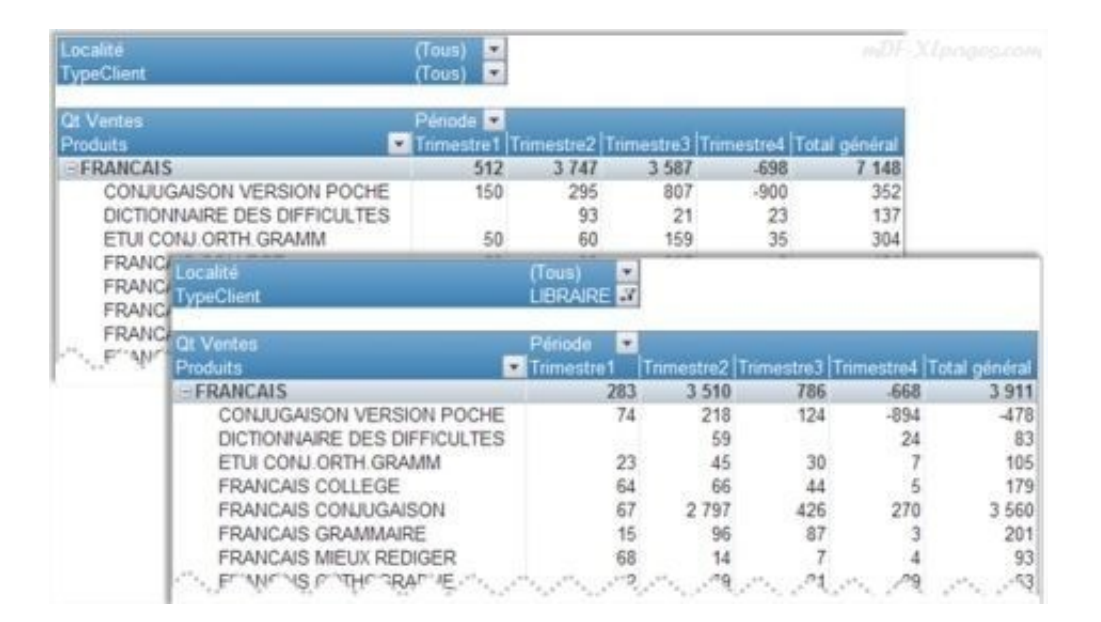

la présence du filtre est signalée par un petit entonnoir qui remplace la petite flèche

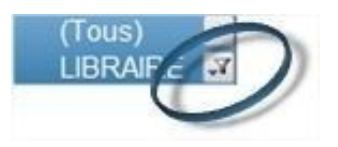

Pour revenir à la situation initiale et réafficher tout, il suffit de cliquer sur l'entonnoir, choisir **(Tous)**

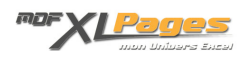

et valider:

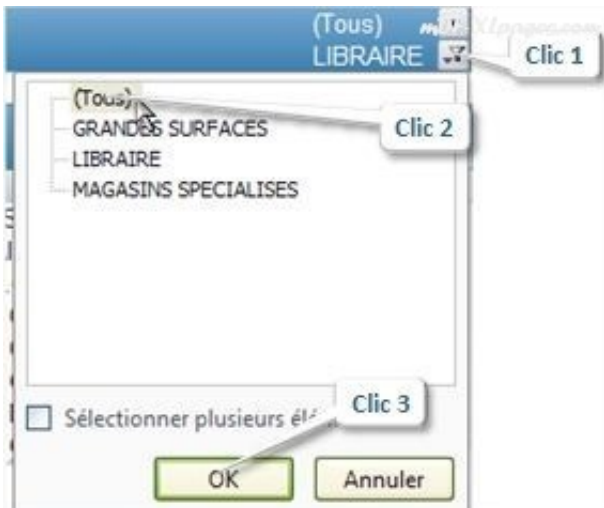

Cocher la case "**Sélectionner plusieurs éléments**" donne accès à des cases à gauche des libellés afin de pouvoir en sélectionner un ou plusieurs:

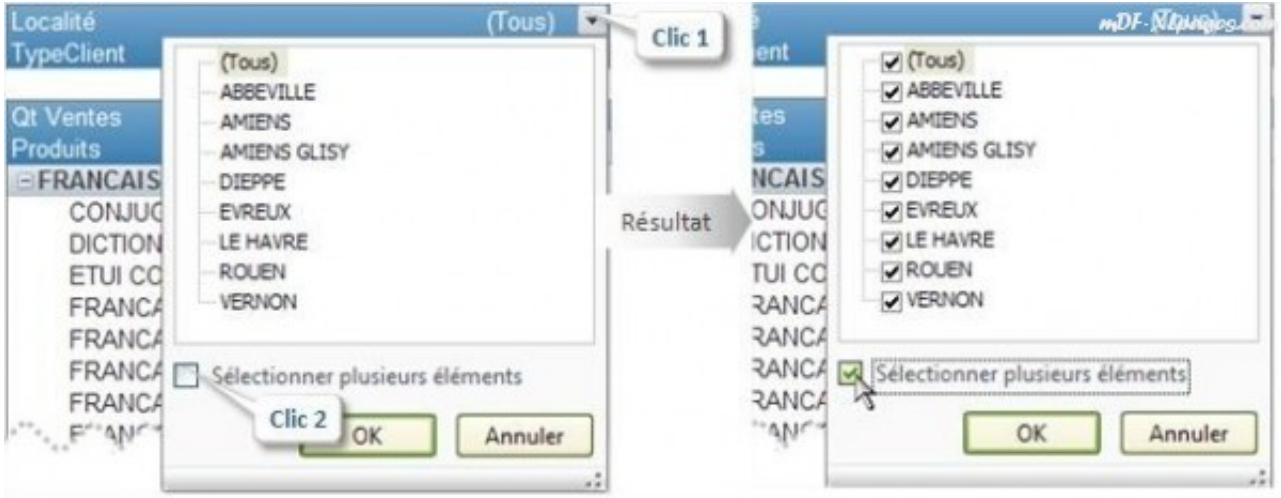

Choisissons de n'afficher que les villes de Rouen et Evreux. Afin de ne pas avoir à cocher/décocher toutes les cases, ce qui pourrait s'avérer fastidieux, commençons par cliquer dans la première case **(Tous)**, ceci a pour effet de désélectionner toutes les cases d'un seul coup (notons au passage que le bouton **OK** reste indisponible tant qu'un case au moins n'est pas cochée)

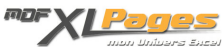

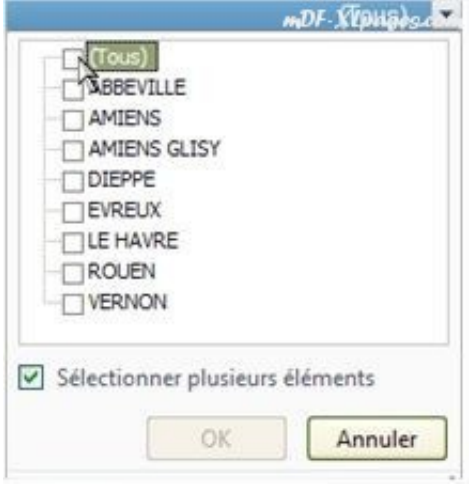

Après avoir sélectionné les deux villes qui nous intéressent et validé par le bouton **OK**, notre tableau s'affiche en ne présentant que les données correspondant à ces deux villes, le libellé apparaissant dans la zone filtrée ne reprend pas la liste des villes sélectionnées (ce qui pourrait vite s'avérer long et illisible) mais indique "**Plusieurs éléments**":

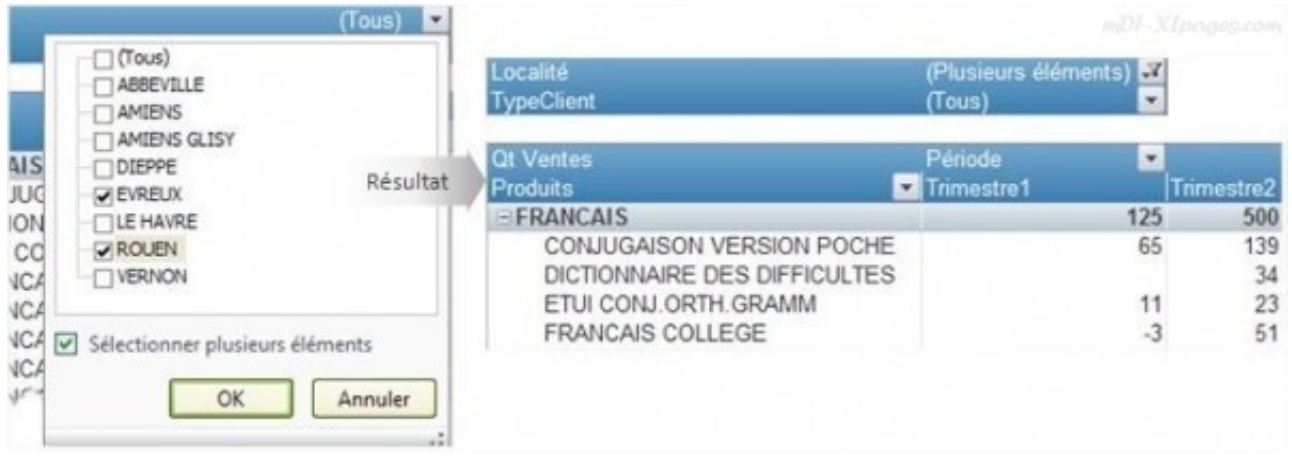

Comme tous les filtres, il est possible d'y accéder via le tableau croisé dynamique lui même, mais également dans la liste des champs du TCD.

Dans la liste des champs, le champs est signalé en orange au survol de la souris, et une petite flèche apparaît à droite du libellé (image de gauche ci-dessous). En cliquant sur cette flèche (comme dans l'image de droite ci-dessous) la liste des valeurs du champ s'affiche:

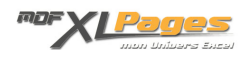

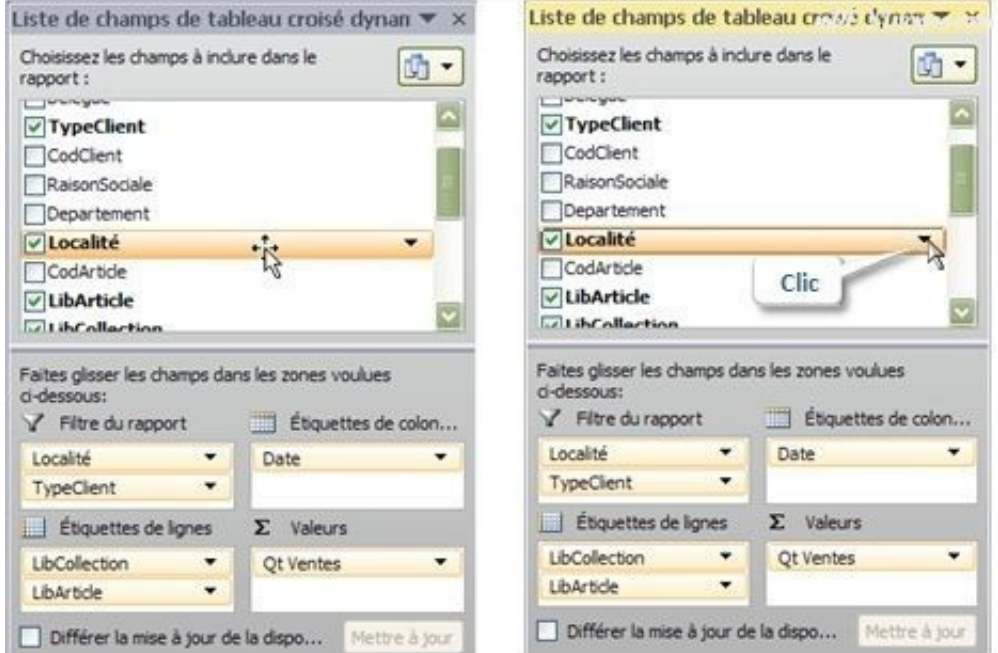

il est alors possible de cocher/décocher la case "**Sélectionner plusieurs éléments**", et de choisir directement dans cette fenêtre les éléments à afficher, comme nous l'avons fait tout à l'heure directement dans le TCD:

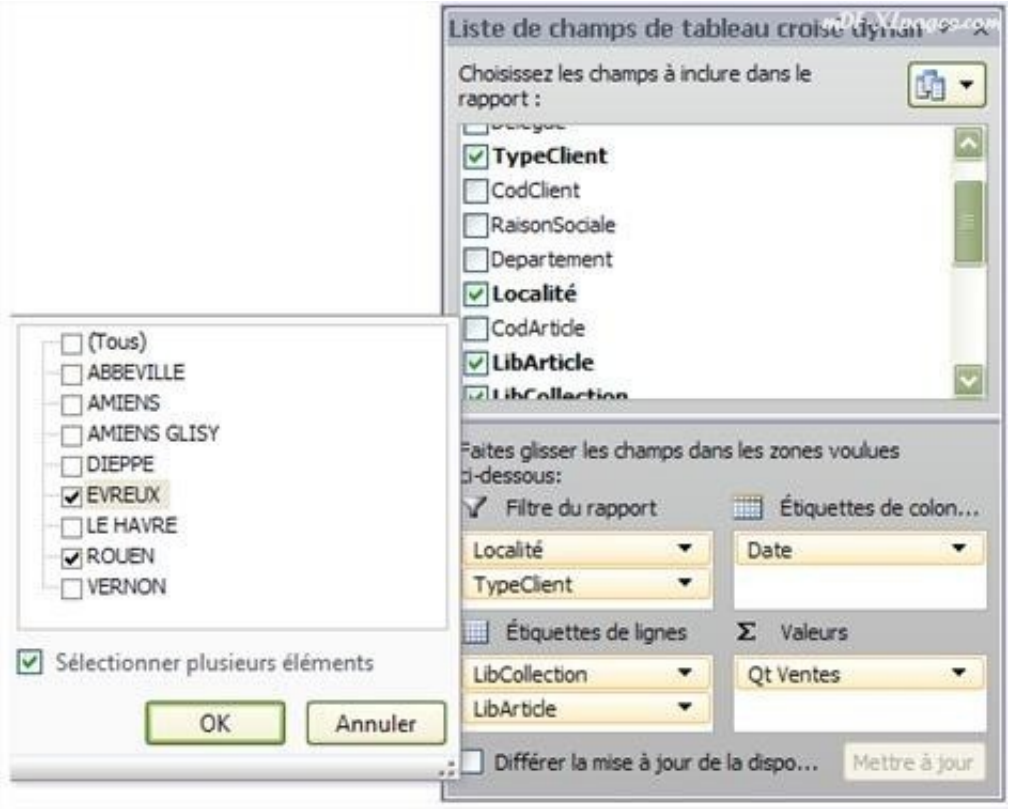

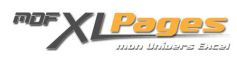

Comme vu ci-dessus la présence du filtre est signalée par un petit entonnoir à coté du libellé dans le tableau croisé dynamique, elle est également signalée par un entonnoir dans la liste des champs à coté du libellé du champ filtré:

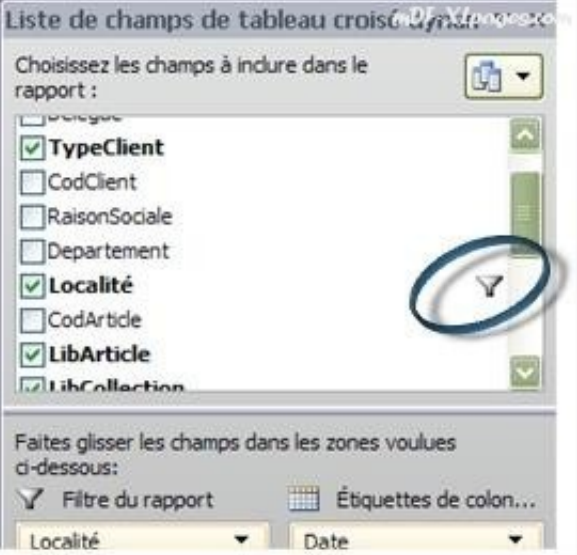

Comme indiqué en introduction, l'outil de filtrage des tableaux croisé dynamique est très riche et ne se limite pas au filtre du rapport.

Pour aller plus loin retrouvez le dossier complet sur les filtres des tableaux croisés dynamiques **[TCD –](http://www.mdf-xlpages.com/modules/smartsection/item.php?itemid=147) [Les Filtres](http://www.mdf-xlpages.com/modules/smartsection/item.php?itemid=147)** pour aborder l'utilisation générale des filtres([TCD – Les Filtres: Généralités\)](http://www.mdf-xlpages.com/modules/smartsection/item.php?itemid=145) ou découvrir la richesse des ces outils permettant de filtrer tout type de données selon différents critères dans un TCD [\(TCD – Les Filtres: Textes Dates Valeurs](http://www.mdf-xlpages.com/modules/smartsection/item.php?itemid=146))